## **\_\_\_\_\_\_\_\_\_\_\_\_\_\_\_\_\_\_11. MÓDULO**

# **Manipulación Manual de Pacientes – MAPO**

- ⚫ Introducción
- **Datos**
- ⚫ Informe

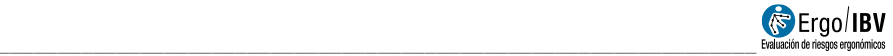

## **INTRODUCCIÓN**

**Ámbito de aplicación**. El módulo *MMP MAPO* permite analizar tareas que impliquen la manipulación, movilización, levantamiento o transferencia de personas/pacientes, con el fin de minimizar el importante riesgo de lesión lumbar en los trabajadores del ámbito sanitario

Es importante destacar que actualmente la metodología MAPO, es la única metodología disponible para cuantificar, de forma fiable y válida, el nivel de riesgo por movilización de pacientes en una unidad o servicio hospitalario, teniendo en cuenta los aspectos organizativos que determinan la frecuencia de manipulación por trabajador.

En la implementación de esta metodología también hay que resaltar:

- El procedimiento dispone de tres variantes que permiten evaluar riesgos en: salas de hospitalización, áreas quirúrgicas y servicios ambulatorios (hospitales de día).
- Para cada una de las variantes se dispone de un procedimiento reducido, Checklist, y un método analítico.
- La metodología contempla dos fases para la obtención de datos: una fase de entrevista y una segunda fase de inspección.

**Contenido**. A partir del número de trabajadores que realiza la manipulación manual de pacientes, de la tipología de paciente o intervenciones y de otras condiciones como el tipo y el número de movilizaciones, la formación, las características de los equipos de ayuda, así como de las características de las instalaciones (baños, habitaciones, etc.), se obtiene el índice Mapo para el caso de hospitalización y los niveles de inadecuación ergonómica para los diferentes factores para las áreas quirúrgicas y para ambulatorios/hospitales de día.

**Origen**. Este procedimiento se basa en los criterios recogidos en:

- Technical report ISO/TR 12296 "Ergonomics -- Manual handling of people in the healthcare sector"
- BATTEVI, N., MENONI, O., MG RICCI, S. CAIROLI, 2006 MAPO index for risk assessment of patient manual handling in wards: a validation study. Ergonomics Vol. 49, No. 7, 671– 687

• MENONI, O., BATTEVI, N., CAIROLI, S. (2015). Patient handling in the Healthcare Sector. A Guide for Risk Management with MAPO Methodology (Movement and Assistance of Hospital Patients). EPM& Taylor&Francis Group.

### **DATOS**

El análisis se inicia seleccionando el módulo *MMP MAPO* en la ventana *Tarea nueva* ([Figura 1](#page-3-0)).

Esto da paso a la ventana principal de este módulo ([Figura](#page-3-1)  [2](#page-3-1)), donde se observan los datos de entrada al módulo.

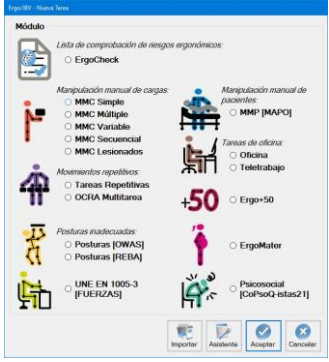

<span id="page-3-0"></span>Figura 1: Acceso al módulo MMP MAPO

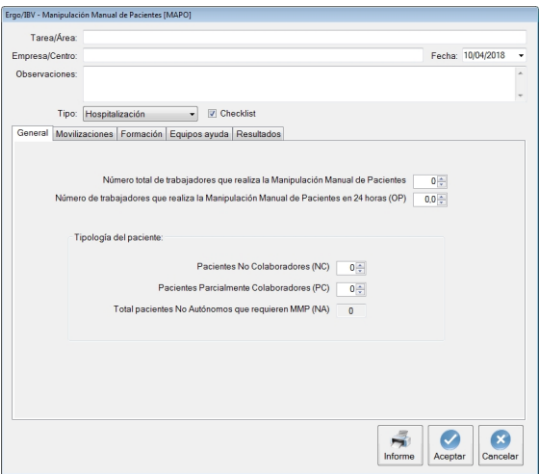

<span id="page-3-1"></span>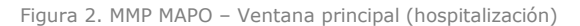

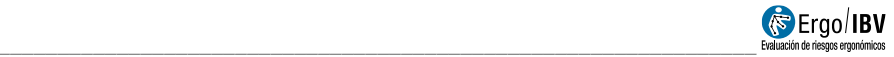

**Identificación**. En el encabezado se introducen los siguientes datos de identificación del caso:

- **Tarea/Área**. Asignar un nombre a la tarea/área hospitalaria/ambulatoria que se va a analizar.
- **Empresa/centro**. Introducir el nombre de la empresa o centro de trabajo donde se desarrolla la tarea.
- **Fecha**. Especificar la fecha en que se realiza el análisis.
- **Observaciones**. Anotar cualquier aclaración sobre el caso (detalles de la tarea, el departamento de la empresa, etc.).
- **Tipo**: El usuario debe seleccionar el tipo de análisis a realizar:
	- o **Hospitalización**
	- o **Área quirúrgica**
	- o **Ambulatorio/hospital de día**
- **Checklist**. Por defecto es la opción que aparece seleccionada. Se trata de un procedimiento cuyo objetivo es obtener de una forma sencilla y rápida niveles de exposición a la movilización manual de pacientes, y localizar situaciones que puedan requerir una evaluación en mayor profundidad.

En el caso de desactivar/desmarcar el modo checklist, se realizará la **evaluación específica** o **método analítico**, el cual requiere mayor recogida de información, apareciendo nuevas pestañas de información según el tipo de análisis seleccionado.

La obtención de los datos necesarios, tiene dos fases. La primera fase consiste en una **entrevista** con el jefe de la sala o unidad objeto de análisis, donde se recopila la información general, así como el tipo de formación recibida, es decir la entrevista tiene por objeto obtener los datos relacionados con los aspectos organizativos que caracterizan la zona o unidad objeto de análisis. Posteriormente en la **fase de inspección** cuyo objetivo es recoger información sobre equipos de ayuda y los espacios donde se realizan las movilizaciones, así como verificar la información obtenida en la fase de entrevista.

## *Hospitalización*

Las salas de hospitalización son las áreas de los centros hospitalarios donde se concentra el mayor número de trabajadores que deben realizar movilizaciones/manipulaciones de pacientes, por tanto, los trabajadores están expuestos a importantes cargas biomecánicas a nivel lumbar. Este aspecto hace que sea esencial el análisis de la situación para prevenir lesiones y transtornos musculoesqueléticos entre el personal de éstas áreas.

En el caso de deseleccionar el modo checklist y optar por realizar un análisis más detallado (analítico), a las pestañas de información existentes (general, movilizaciones, formación y equipos de ayuda), se añaden las pestañas de información relativas a sillas de ruedas, baños, WC y habitaciones.

#### **Pestaña General**

En esta pestaña, se introducen los siguientes datos:

- **Número total de trabajadores que realiza la manipulación manual de pacientes.** Especificar, el número total de trabajadores de la plantilla que están expuestos a la manipulación de pacientes.
- **Número de trabajadores que realiza la manipulación manual de pacientes en 24 horas (OP)**. Especificar, cuantos trabajadores (en los tres turnos de trabajo), se encuentra disponible para realizar manipulación de pacientes, tanto si son enfermeras, auxiliares, celadores, etc.

Se trata de estimar el número de trabajadores expuestos a manipulación manual de pacientes (MMP), durante un periodo de 24 horas. Si hay trabajadores que no están la totalidad del turno, se contabilizan igualmente anotando su presencia como fracción de unidad en relación al número de horas que realiza.

- **Tipología de paciente.** Indicar el número total de pacientes:
	- o **No colaboradores (NC).** Aquellos pacientes que deben ser levantados completamente.
	- o **Parcialmente colaboradores (PC).** Pacientes que se levantan o mueven parcialmente.

Con los datos anteriores el programa calcula el número total de **pacientes no autónomos (NA)** que requieren manipulación. Por no autonomía, debemos entender la necesidad de ayudar a un paciente, bien sea NC o PC durante una manipulación.

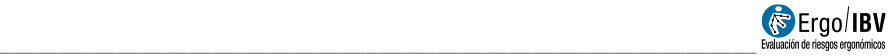

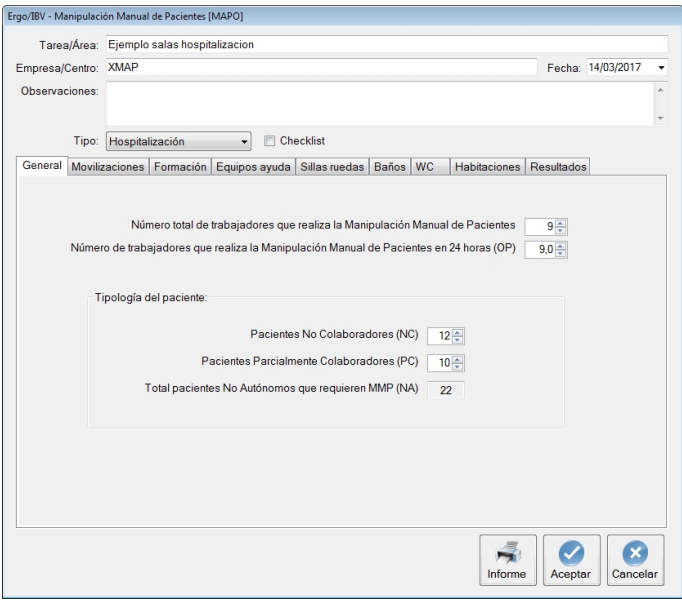

Figura 3. MMP MAPO – Pestaña general- (hospitalización)

#### **Pestaña Movilizaciones**

En esta pestaña se debe especificar en número, las movilizaciones de pacientes que se realizan como:

- **Nº de levantamientos totales**
- **Nº de levantamientos parciales**

Para cada uno es necesario indicar si el levantamiento se realiza **manualmente** (sin equipos de ayuda) o **mediante el uso de ayudas** (auxiliadas).

Las tareas de manipulación que habitualmente se realizan en las salas de hospitalización se recogen en la [Figura 4](#page-7-0).

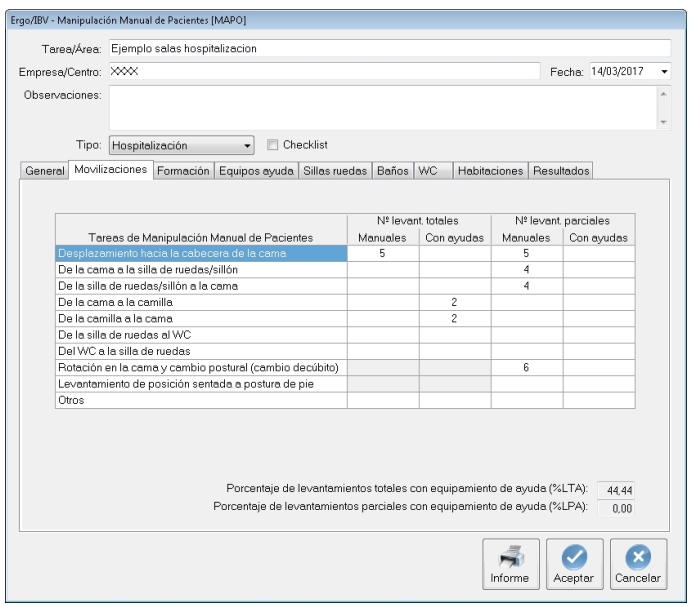

Figura 4. MMP MAPO – Pestaña movilizaciones- (hospitalización)

<span id="page-7-0"></span>Para cada tarea es necesario especificar si se trata de un levantamiento total o parcial y si es manual o con ayudas. El número consignado en cada casilla hace referencia al número total de manipulaciones en una jornada (agrupando el turno de mañana, tarde y noche) realizado por el total de trabajadores.

Con los datos de las manipulaciones consignados en la tabla, el programa calcula:

- Porcentaje de levantamientos totales con equipamiento de ayuda **(%LTA)**
- Porcentaje de levantamientos parciales con equipamiento de ayuda **(%LPA)**

#### **Pestaña Formación**

En esta pestaña se recoge el tipo de formación (competencias) e información, así como la capacidad de uso de los equipos de ayuda relacionados con el riesgo asociado a la movilización de pacientes.

El tipo de formación, la duración de la misma, el número de trabajadores que han recibido la formación, el tiempo transcurrido desde la formación y la

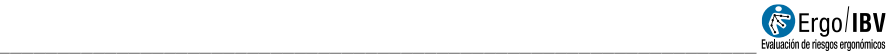

verificación de la eficacia de la formación, definen el concepto de formación adecuada.

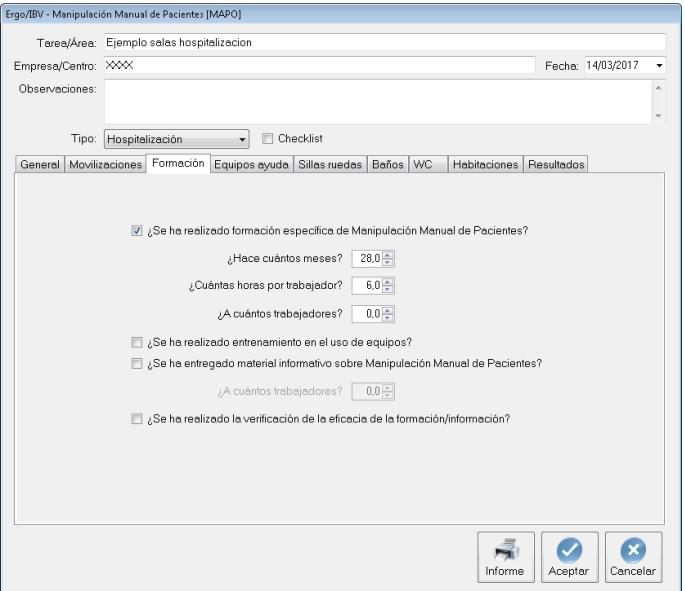

Figura 5. MMP MAPO – Pestaña formación- (hospitalización)

La formación se considera adecuada cuando el:

- Curso teórico-práctico tiene una duración mínima de 6 horas.
- 75% de los trabajadores implicados en la movilización de pacientes han recibido formación.

#### **Pestaña Equipos de ayuda**

En esta pestaña se identifican el número de unidades de cada equipo o ayuda existente para asistir en las transferencias/movilizaciones de pacientes no autónomos.

En la [Figura 6](#page-9-0), se recogen los equipamientos y ayudas menores más utilizadas.

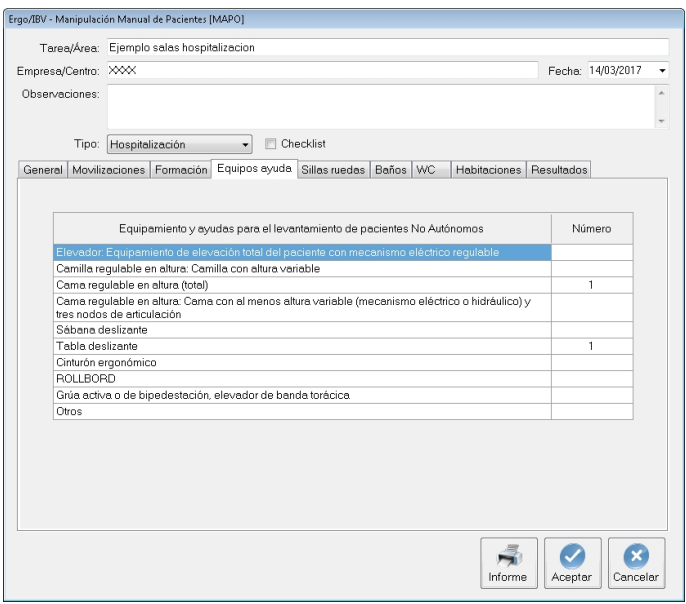

Figura 6. MMP MAPO – Pestaña Equipos de ayuda- (hospitalización)

<span id="page-9-0"></span>Si al comienzo del análisis optó por realizar el análisis en **modo Checklist**, tras la cumplimentación de las pestañas anteriores (general, movilizaciones, formación y equipos de ayuda), se obtendrían los **resultados** de la **identificación de riesgos** (índice MAPO y Nivel de riesgo)

#### **Pestaña Sillas de Ruedas**

En esta pestaña se recogen los datos de uno de los equipos más utilizados en el ámbito hospitalario, las sillas de ruedas.

Si al comienzo del análisis optó por realizar el análisis en **modo Checklist**, esta pestaña no estará disponible.

Los datos a introducir en esta pestaña son:

- Número total de sillas de ruedas presentes en la sala hospitalaria objeto de estudio.
- Para cada silla, se comprueban las características de inadecuación ergonómica que se recogen en la [Figura 7](#page-10-0). Las características que

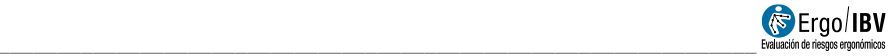

figuran como (descriptivo), deben ser indicadas, pero no influyen en el cálculo.

Consignados estos datos, el programa calcula automáticamente una puntuación total y una **Puntuación media de sillas de ruedas (PMSR),**  valor necesario para el cálculo final del índice MAPO.

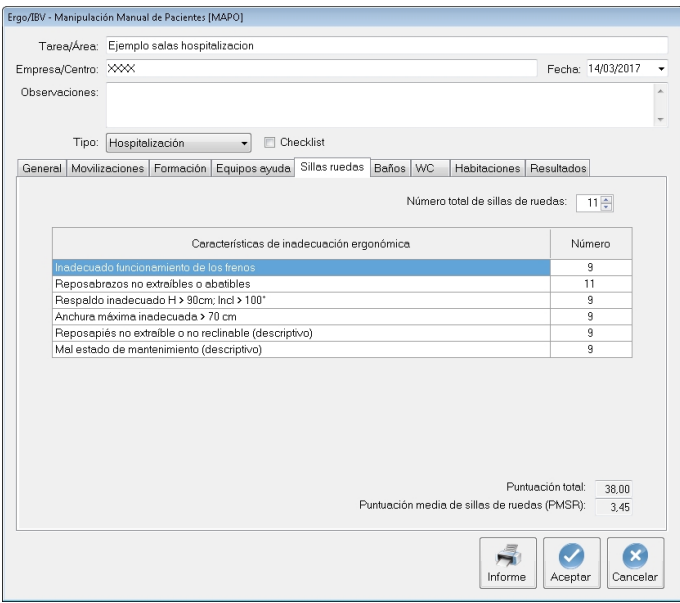

Figura 7. MMP MAPO – Pestaña sillas de ruedas- (hospitalización)

#### <span id="page-10-0"></span>**Pestaña Baños**

Si al comienzo del análisis optó por realizar el análisis en **modo Checklist**, esta pestaña no estará disponible.

Especificar en esta pestaña el **número total de baños para la higiene** disponibles en la zona.

Además, es necesario especificar el número de baños que presentan las características de inadecuación ergonómica que se detallan en la [Figura 8](#page-11-0).

Con estos datos, el programa calcula una puntuación total, así como una **puntuación media de baños para la higiene (PMB)**.

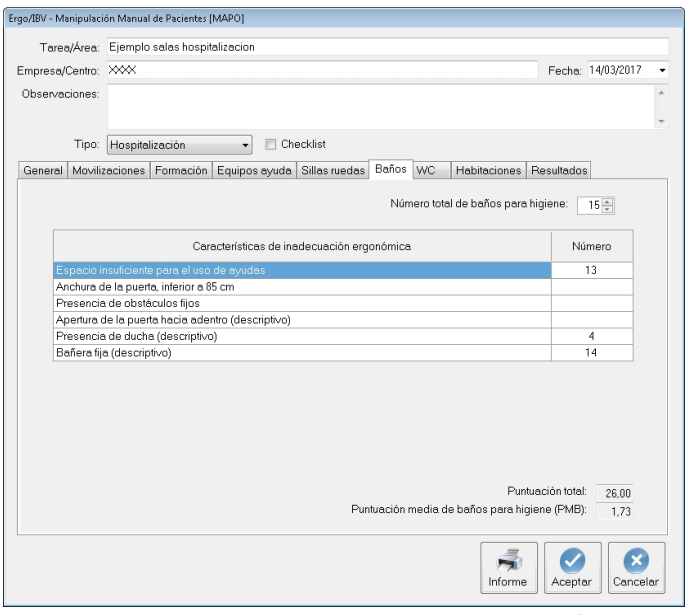

Figura 8. MMP MAPO – Pestaña baños- (hospitalización)

#### <span id="page-11-0"></span>**Pestaña WC**

Si al comienzo del análisis optó por realizar el análisis en **modo Checklist**, esta pestaña no estará disponible.

En esta pestaña es necesario especificar el número total de baños con WC de la zona de hospitalización a analizar.

Para el total de baños con WC se revisarán las características de inadecuación ergonómica recogidas en la tabla de la [Figura 9](#page-12-0). Para cada ítem se consignarán el número de baños con WC que presentan inadecuación.

Con estos datos, el programa calcula una puntuación total, así como una **puntuación media de baños con WC (PMWC)**.

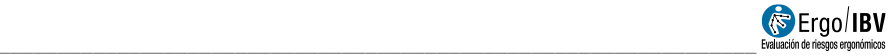

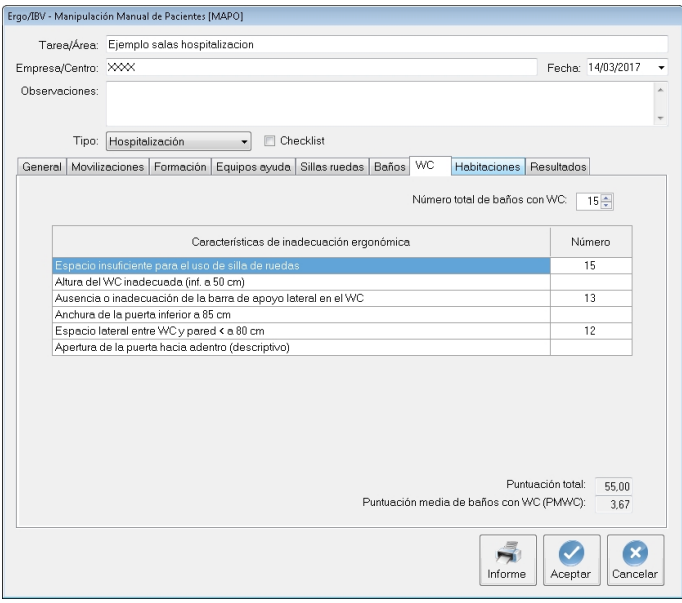

Figura 9. MMP MAPO – Pestaña WC- (hospitalización)

#### <span id="page-12-0"></span>**Pestaña Habitaciones**

Si al comienzo del análisis optó por realizar el análisis en **modo Checklist**, esta pestaña no estará disponible.

En esta pestaña es necesario especificar el número de habitaciones presentes en la zona donde se realiza el análisis.

Así mismo, para cada una de las habitaciones, es necesario revisar una serie de criterios o requisitos de inadecuación ergonómica que se encuentran recogidos en la [Figura 10](#page-13-0).

Con estos datos, se calcula de manera automática la puntuación total de las habitaciones y la **puntuación media de habitaciones (PMH)**.

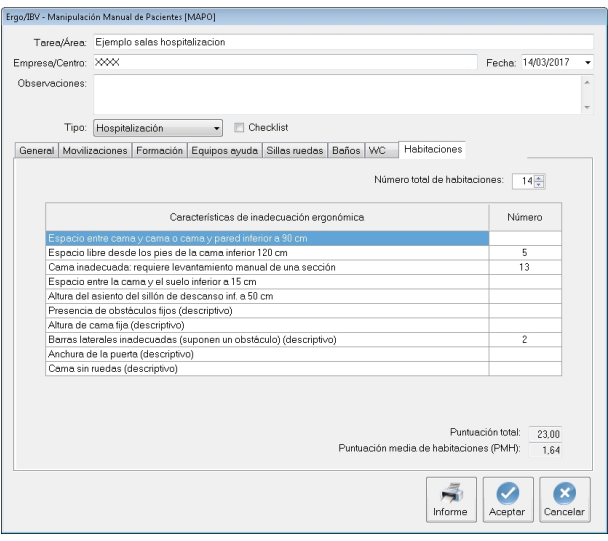

Figura 10. MMP MAPO – Pestaña Habitaciones- (hospitalización)

#### <span id="page-13-0"></span>**Pestaña Resultados**

Una vez introducidos los datos en las pestañas anteriores, el programa calcula y ofrece en la misma ventana los valores obtenidos para cada uno de los factores de riesgo contemplados por la metodología.

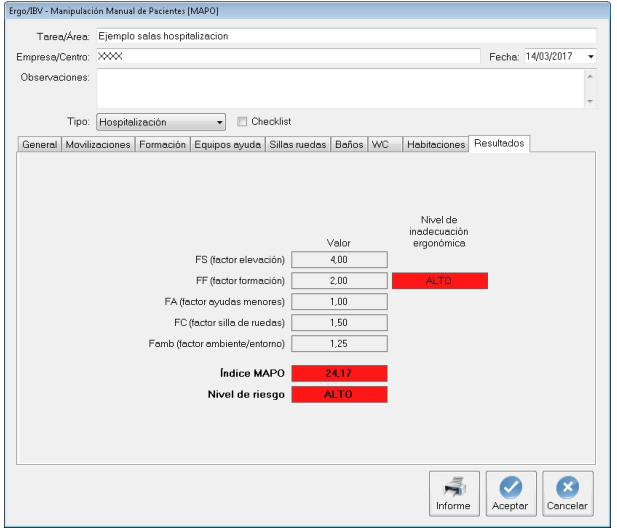

Figura 11. MMP MAPO – Pestaña Resultados- (hospitalización)

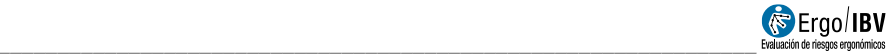

Los factores contemplados son:

• **FS (factor de elevación)**. Se ofrece el valor del factor de elevación, que se relaciona con la presencia de pacientes no colaboradores. Este valor se obtiene a partir de los datos de suficiencia y adecuación que se encuentran en las tablas de la metodología. Por ejemplo, en el caso de la Figura 11, se observa que FS tiene un valor de 4.00, lo que supone la ausencia o inadecuación e insuficiencia numérica de equipamientos adecuados a la exigencia de la sala en la que se realiza el análisis. Este valor se obtiene de la siguiente tabla contemplada en la metodología:

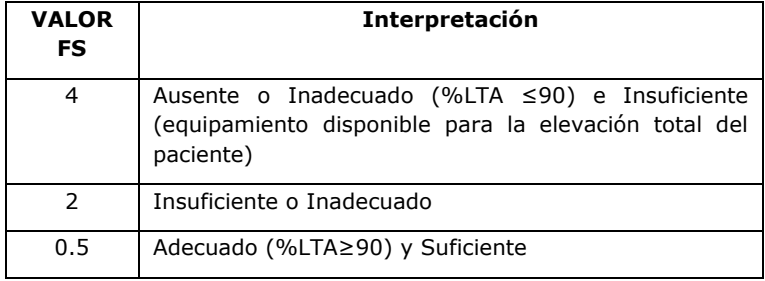

• **FF (factor formación)**. Se ofrece el valor del factor formación y el correspondiente nivel de inadecuación ergonómica. Tanto el valor como el nivel se encuentran tabulados y se obtienen a partir de la revisión de las características especificadas en la pestaña de formación. Por ejemplo, en el caso de la Figura 11, se observa que FF tiene un valor de 2.00, lo que supone que no se ha realizado o no se cumple ninguna de las condiciones en lo que a tiempo, trabajadores y materiales formativos se refiere. El valor de FF así como el nivel de inadecuación ergonómica se obtiene de la siguiente tabla.

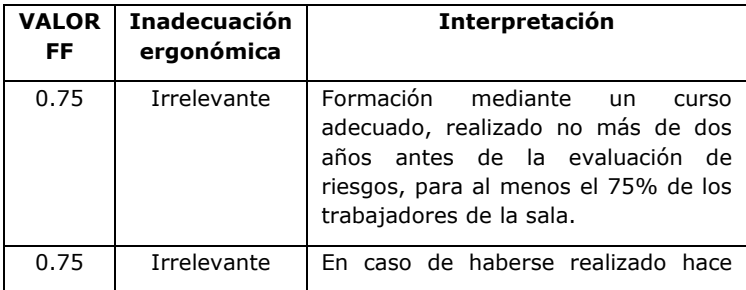

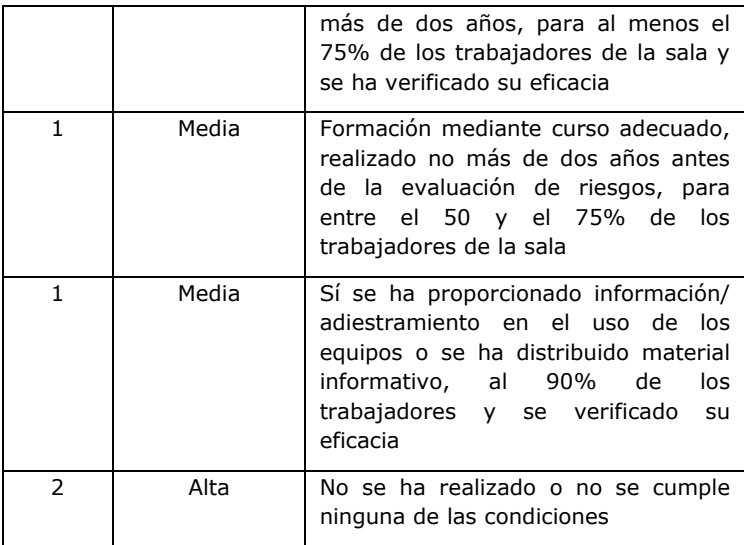

• **FA (factor ayudas menores)**. Se ofrece el valor del factor ayudas menores. Este valor se obtiene a partir a partir de los datos de suficiencia y adecuación de las ayudas menores que se han consignado en la pestaña de Equipos de ayuda.

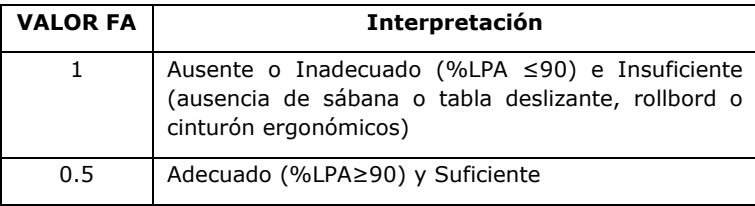

• **FC (factor silla de ruedas)**. Se ofrece el valor del factor silla de ruedas. Si en la pantalla general se seleccionó "Checklist", el valor para este factor será FC=1.5, valor promedio considerado por los autores. En caso de realizar la evaluación completa, el factor FC se calculará a partir de la PMSR y del valor de suficiencia numérica de sillas de ruedas, obtenido directamente por el programa de los datos consignados en la pestaña correspondiente. Con los datos de PMSR (puntuación media de sillas de ruedas) y el dato de suficiencia numérica (presencia de un número de sillas ≥al 50% de pacientes NA) se obtiene el valor FC mediante la siguiente tabla:

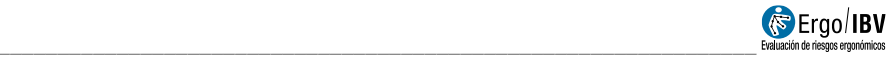

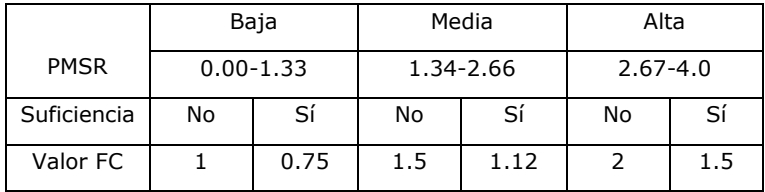

• **Famb (factor ambiente/entorno)**. Se ofrece el valor del factor ambiente/entorno. Si en la pantalla general se seleccionó "Checklist", el valor para este factor será Famb=1.25 valor constante considerado por los autores.

En caso de realizar la evaluación completa, el factor (Famb) se calcula a partir de las puntaciones medias de baños (PMB), WC (PMWC) y habitaciones (PMH). el programa calcula internamente la puntuación media del ambiente (PMamb), dato necesario para el cálculo de Factor ambiente/entorno (Famb) que se encuentra recogido en la siguiente tabla:

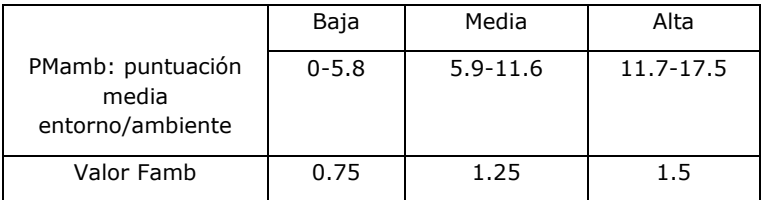

**Índice MAPO y nivel de riesgo**. Con el valor de todos los factores contemplados anteriormente, el programa calcula el Índice MAPO el cual se corresponde con un nivel de riesgo.

El índice MAPO se calcula mediante la aplicación de la siguiente fórmula:

#### **ÍNDICE MAPO= (NC/Op x FS + PC/Op x FA) x FC x Famb x FF**

Se consideran **tres niveles de riesgo** que asocian sus respectivos códigos de color y cuya interpretación es la siguiente:

- o **Riesgo Irrelevante** (verde), (índice MAPO <=1.5). Riesgo insignificante. No es preciso intervenir.
- o **Riesgo Medio** (amarillo), (1.5< índice MAPO <=5). Riesgo moderado. Necesidad de intervenir a medio/largo plazo
- o **Riesgo Alto** (rojo), (índice MAPO > 5). Riesgo inaceptable. Necesidad de intervenir a corto plazo.

Por ejemplo, un índice **MAPO de 24.17**, se corresponde con un nivel de riesgo ALTO. El índice MAPO se corresponde con la probabilidad de incidencia de dolor lumbar en trabajadores que realizan manipulación manual de pacientes.

En lo que respecta a la interpretación del nivel de inadecuación ergonómica, existen igualmente 3 niveles que se asocian igualmente con sus códigos de color, y cuya interpretación se resumen en la siguiente tabla:

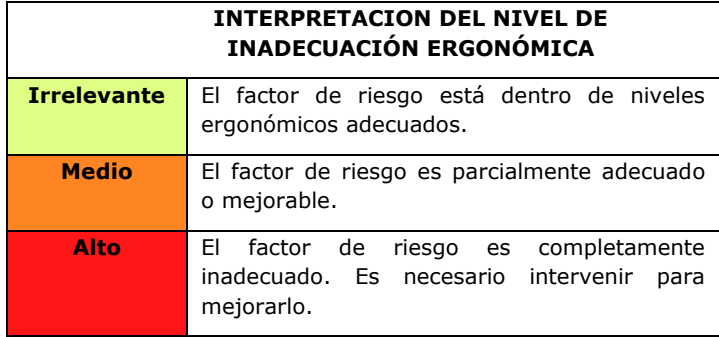

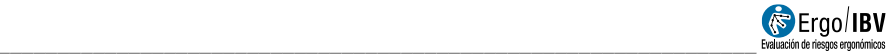

## *Área quirúrgica*

El proceso para el cálculo del riesgo por manipulación de pacientes en quirófanos sigue el mismo modelo que el explicado para las salas de hospitalización.

En las áreas quirúrgicas son la tipología y número de intervenciones diarias las que determinan la actividad de manipulación y por tanto la carga biomecánica a nivel lumbar de los trabajadores expuestos.

El tipo de movilización que se realiza en éstas áreas, tiene un elevado riesgo biomecánico puesto que debido a los efectos de la anestesia el levantamiento del paciente suele ser total.

La principal diferencia es que en las áreas quirúrgicas **no es posible calcular un nivel de riesgo**, el resultado es una estimación del nivel de exposición.

En el caso de deseleccionar el modo checklist y optar por realizar un análisis más detallado (analítico), a las pestañas de información existentes (general, movilizaciones y formación), se añaden las pestañas de información relativas a camillas y quirófanos.

#### **Pestaña General**

En esta pestaña, se introducen los siguientes datos:

- **Número total de trabajadores que realiza la manipulación manual de pacientes.** Especificar, el número total de trabajadores de la plantilla que están expuestos a la manipulación de pacientes.
- **Número de trabajadores que realiza la manipulación manual de pacientes en 24 horas (OP).** Especificar, cuantos trabajadores (en los tres turnos de trabajo), realiza manipulación de pacientes, tanto si son enfermeras, auxiliares, celadores, etc.

Se trata de estimar el número de trabajadores expuestos a manipulación manual de pacientes (MMP), durante un periodo de 24 horas, de igual manera que se hace para hospitalización.

- **Tipología de intervención.** Indicar el número total de intervenciones:
	- o **Con anestesia general (AG).** Aquellos pacientes que deben ser levantados completamente.

o **Con anestesia local (AL).** Pacientes que se levantan o mueven parcialmente.

Con los datos anteriores el programa calcula el número total de **intervenciones** que requieren manipulación **(NI)**.

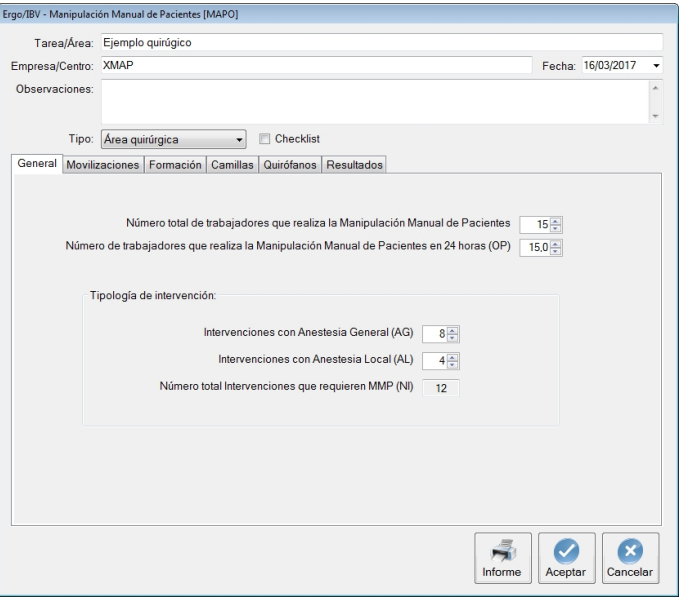

Figura 12. MMP MAPO – Pestaña general- (área quirúrgica)

#### **Pestaña Movilizaciones**

En esta pestaña se debe especificar en número, las movilizaciones de pacientes que se realizan como:

- **Nº de levantamientos en intervenciones con anestesia general**
- **Nº de levantamientos en intervenciones con anestesia local**

Para cada uno es necesario indicar si el levantamiento se realiza **manualmente** (sin equipos de ayuda) o **mediante el uso de ayudas** (auxiliadas).

Las tareas de manipulación que habitualmente se realizan en las áreas quirúrgicas, se recogen en la [Figura 13](#page-20-0).

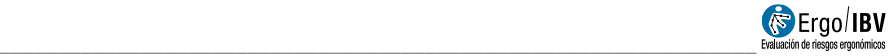

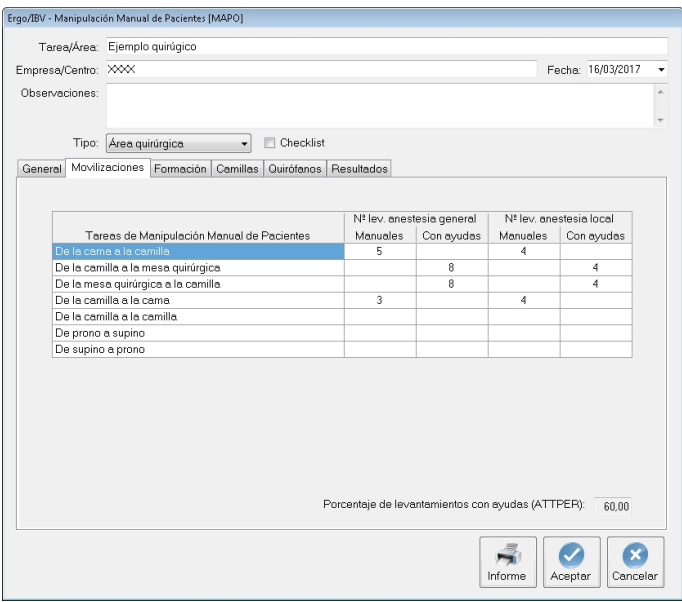

Figura 13. MMP MAPO – Pestaña movilizaciones- (área quirúrgica)

<span id="page-20-0"></span>Para cada intervención necesario especificar el tipo de anestesia utilizada y si la manipulación es manual o asistida.

Con los datos de las manipulaciones consignados en la tabla, el programa calcula el **porcentaje de levantamientos con ayudas (ATTPER).**

#### **Pestaña Formación**

En esta pestaña se recoge el tipo de formación (competencias) e información, así como la capacidad de uso de los equipos de ayuda relacionados con el riesgo asociado a la movilización de pacientes.

El tipo de formación, la duración de la misma, el número de trabajadores que han recibido la formación, el tiempo transcurrido desde la formación y la verificación de la eficacia de la formación, definen el concepto de formación adecuada.

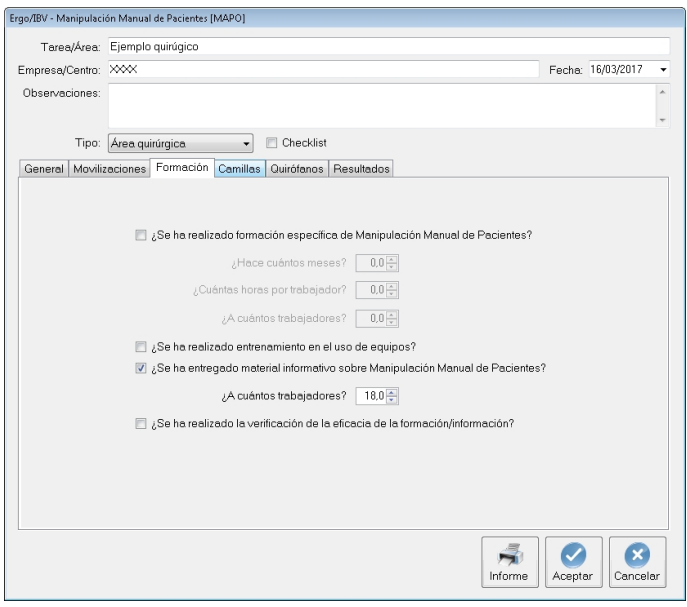

Figura 14. MMP MAPO – Pestaña formación- (área quirúrgica)

La formación se considera adecuada cuando el:

- Curso teórico-práctico tiene una duración mínima de 6 horas.
- 75% de los trabajadores implicados en la movilización de pacientes han recibido formación.

Si al comienzo del análisis optó por realizar el análisis en **modo Checklist**, tras la cumplimentación de las pestañas anteriores (general, movilizaciones, y formación), se obtendrían los **resultados** del nivel de adecuación ergonómica del factor equipamiento (FS) y del factor formación (FF).

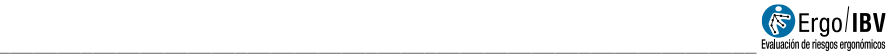

#### **Pestaña Camillas**

En esta pestaña se recogen los datos de uno de los equipos más utilizados en el ámbito quirúrgico, las camillas.

Si al comienzo del análisis optó por realizar el análisis en **modo Checklist**, esta pestaña no estará disponible.

Los datos a introducir en esta pestaña son:

- Número total de camillas presentes en el área quirúrgica objeto de estudio.
- Para cada camilla, se comprueban las características de inadecuación ergonómica que se recogen en la [Figura 15](#page-22-0). Las características que figuran como (descriptivo), deben ser indicadas, pero no influyen en el cálculo.

Consignados estos datos, el programa calcula automáticamente una puntuación total y una **Puntuación media para las camillas (PMBAR)**, valor necesario para el cálculo del nivel de inadecuación ergonómica del factor camilla.

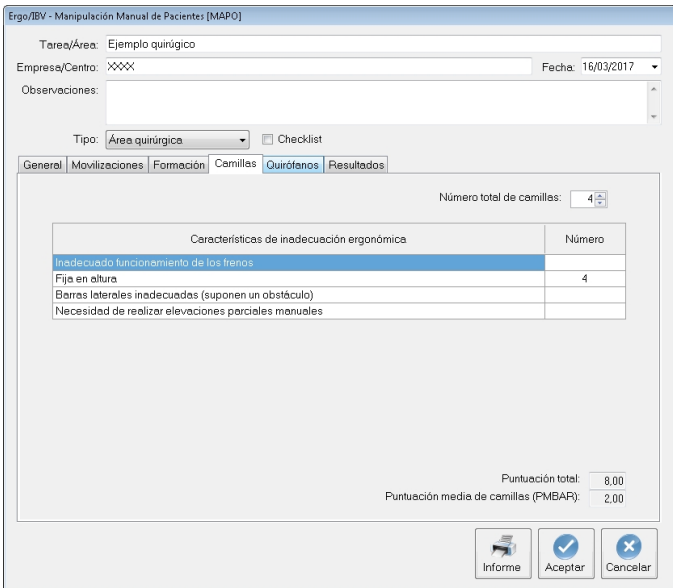

<span id="page-22-0"></span>Figura 15. MMP MAPO – Pestaña camillas- (área quirúrgica)

#### **Pestaña Quirófanos**

En esta pestaña se analizan las condiciones de inadecuación ergonómica de los quirófanos relativas al mobiliario con especial atención a la mesa quirúrgica.

Si al comienzo del análisis optó por realizar el análisis en **modo Checklist**, esta pestaña no estará disponible.

Los datos a introducir en esta pestaña son:

- Número total de quirófanos presentes en el área quirúrgica objeto de estudio.
- Para cada quirófano, se comprueban las características de inadecuación ergonómica que se recogen en la [Figura 16](#page-23-0).

Consignados estos datos, el programa calcula automáticamente una puntuación total y una **Puntuación media del ambiente/entorno de los quirófanos (PMamb),** valor necesario para el cálculo del nivel de inadecuación ergonómica del factor ambiente/entorno.

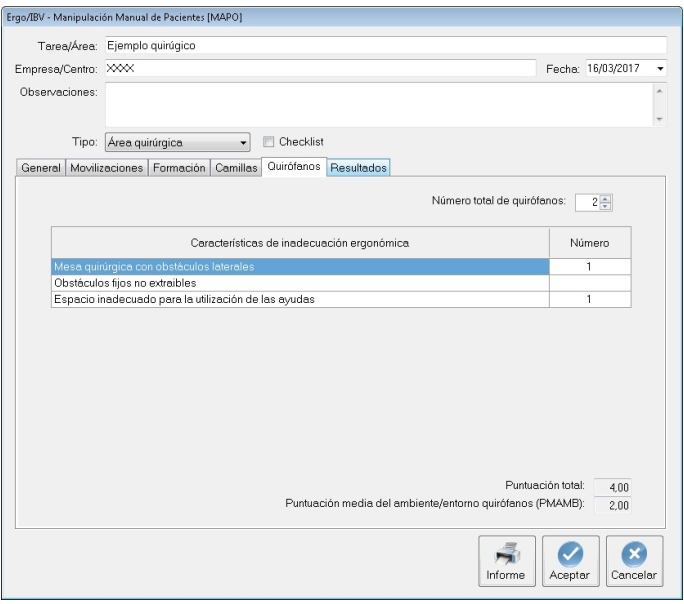

<span id="page-23-0"></span>Figura 16. MMP MAPO – Pestaña quirófanos- (área quirúrgica)

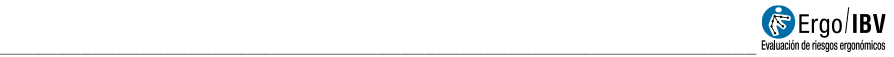

#### **Pestaña Resultados**

Una vez introducidos los datos en las pestañas anteriores, el programa calcula y ofrece en la misma ventana los niveles de inadecuación ergonómica (irrelevante, medio, alto) para cada uno de los factores de riesgo contemplados por la metodología, así como el nivel de riesgo para el factor equipamiento (FS).

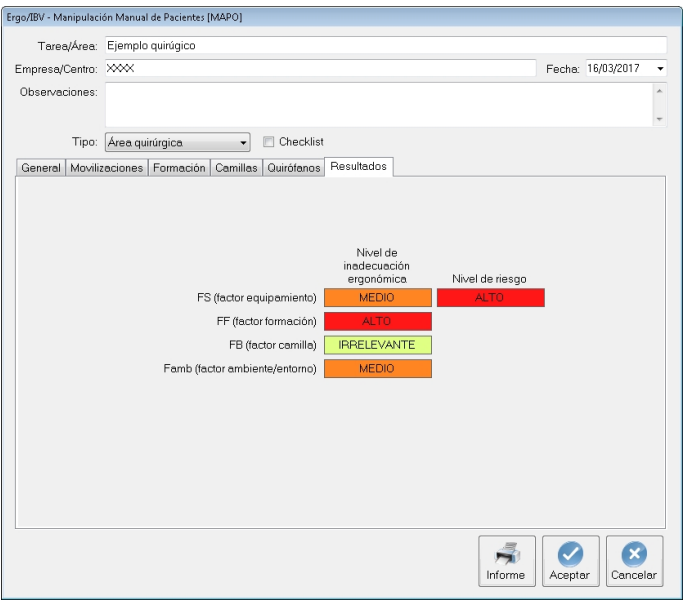

Figura 17. MMP MAPO – Pestaña Resultados- (área quirúrgica)

<span id="page-24-0"></span>Los factores contemplados son:

• **FS (factor de equipamiento)**. Se ofrece el nivel de inadecuación ergonómica del factor de equipamiento. Este nivel está relacionado con el porcentaje de movilizaciones realizadas con equipos de ayuda (ATTPPER), valor que se obtiene en la pestaña de movilizaciones.

El valor de ATTPER y su relación con la inadecuación ergonómica de FS se obtiene de la siguiente tabla. Por ejemplo, en este caso el valor de ATTPER obtenido en la pestaña de movilizaciones es de 60.00, que se corresponde con una inadecuación media del factor equipamiento, tal como aparece en la [Figura 17](#page-24-0).

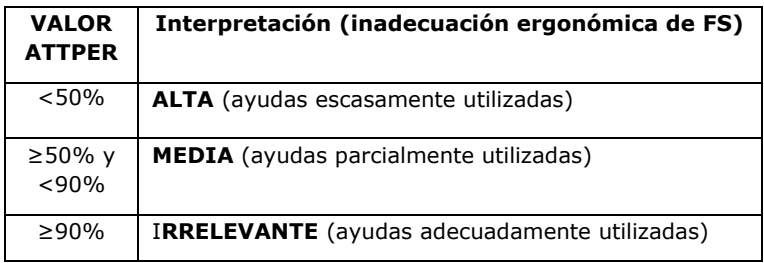

• **Nivel de riesgo para el factor equipamiento.** Se ofrece el nivel de riesgo ergonómico para el factor de equipamiento. El nivel de riesgo está relacionado con la presencia de pacientes que requieren manipulación y los valores calculados ATTPER en la pestaña de movilizaciones. El nivel de riesgo se obtiene de la siguiente tabla:

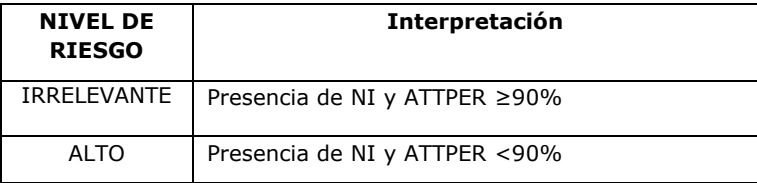

• **FF (factor formación).** Se ofrece el nivel de inadecuación ergonómica para el factor formación. El nivel se encuentra tabulado y se obtiene a partir de la revisión de las características especificadas en la pestaña de formación.

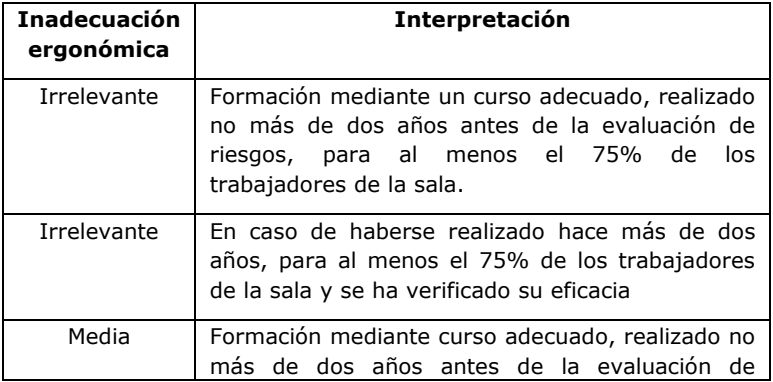

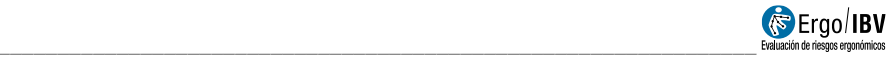

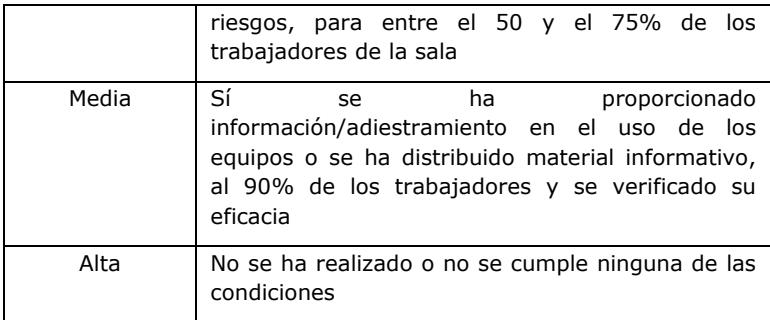

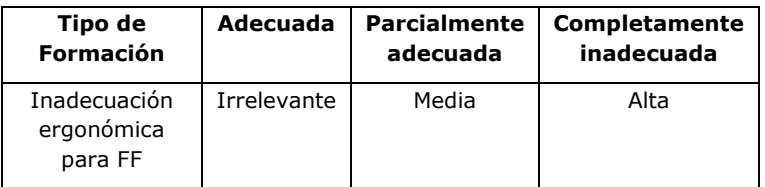

• **FB (factor camilla)**. Se ofrece el nivel de inadecuación ergonómica del factor camilla. Este nivel se obtiene partiendo del valor PMBAR (calculado en la pestaña Camillas), y posteriormente obteniendo el valor de inadecuación mediante la entrada en la siguiente tabla:

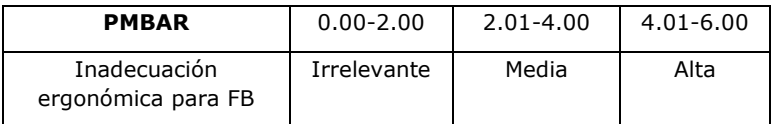

Por ejemplo, un valor de PMBAR de 2.00 obtenido en la pestaña de camillas, nos indica que el nivel de inadecuación ergonómica del factor camilla es irrelevante.

**Famb (factor ambiente/entorno)**. Se ofrece el nivel de inadecuación ergonómica para el factor ambiente/entorno. Este nivel se obtiene partiendo del valor PMAMB calculado en la pestaña quirófanos y entrando en la siguiente tabla:

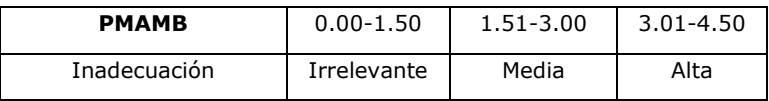

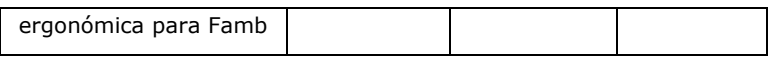

Por ejemplo, un valor de PMAMB de 2.00 obtenido en la pestaña de quirófanos, nos indica que el nivel de inadecuación ergonómica del factor ambiente/entorno es medio.

En lo que respecta a la interpretación del nivel de inadecuación ergonómica, los 3 niveles que existen, se asocian igualmente con sus códigos de color, y la interpretación se resume en la siguiente tabla:

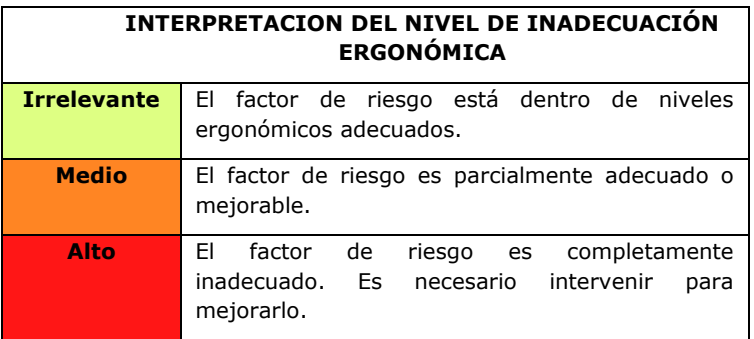

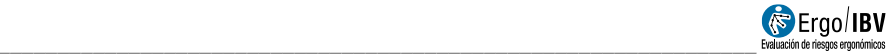

## *Ambulatorio/Hospital de día*

El proceso para el cálculo del riesgo por manipulación de pacientes en ambulatorios/hospitales de día sigue el mismo modelo que el explicado para las áreas quirúrgicas.

El avance de los tratamientos médicos, ha hecho que, en los últimos años, las áreas ambulatorias y hospitales de día cobren cada vez más importancia en el tratamiento de pacientes, ya que muchas intervenciones que antes requerían pasar días de hospitalización, hoy en día se hacen en régimen ambulatorio. Este hecho hace que los servicios ambulatorios se enfrenten cada vez más a la presencia y manipulación de pacientes no autónomos. Esto unido a una plantilla de trabajadores muy limitada, determina que sean áreas donde el riesgo de manipulación manual de pacientes se incremente notablemente.

Además, al ser zonas donde normalmente no hay trabajo nocturno, se tiende de manera equivocada a reubicar a trabajadores de mayor edad o con alguna patología, aspecto que acentúa de manera considerable la probabilidad de sufrir una lesión.

Al igual que ocurre en las áreas quirúrgicas, en los ambulatorios **no es posible calcular un nivel de riesgo**, el resultado es una estimación del nivel de exposición.

En el caso de deseleccionar el modo checklist y optar por realizar un análisis más detallado (analítico), a las pestañas de información existentes (general, movilizaciones y formación), se añaden las pestañas de información relativas a camillas, sillas de ruedas, salas de consulta y habitaciones (hospital de día).

#### **Pestaña General**

En esta pestaña, se introducen los siguientes datos:

- **Número total de trabajadores que realiza la manipulación manual de pacientes.** Especificar, el número total de trabajadores de la plantilla que están expuestos a la manipulación de pacientes.
- **Número de trabajadores que realiza la manipulación manual de pacientes en 24horas (OP).** Especificar, cuantos trabajadores (en los tres turnos de trabajo), realiza manipulación de pacientes, tanto si son enfermeras, auxiliares, celadores, etc.

Se trata de estimar el número de trabajadores expuestos a manipulación manual de pacientes (MMP), durante un periodo de 24

horas, de igual manera que se hace para hospitalización y áreas quirúrgicas.

- **Tipología de paciente.** Indicar el número total de pacientes:
	- o **No colaboradores (NC).** Aquellos pacientes que deben ser levantados completamente.
	- o **Parcialmente colaboradores (PC).** Pacientes que se levantan o mueven parcialmente.

Con los datos anteriores el programa calcula el número total de **pacientes no autónomos (NA)** que requieren manipulación. Por no autonomía, debemos entender la necesidad de ayudar a un paciente, bien sea NC o PC durante una manipulación y se calcula con respecto al número medio de pacientes que acceden diariamente al servicio.

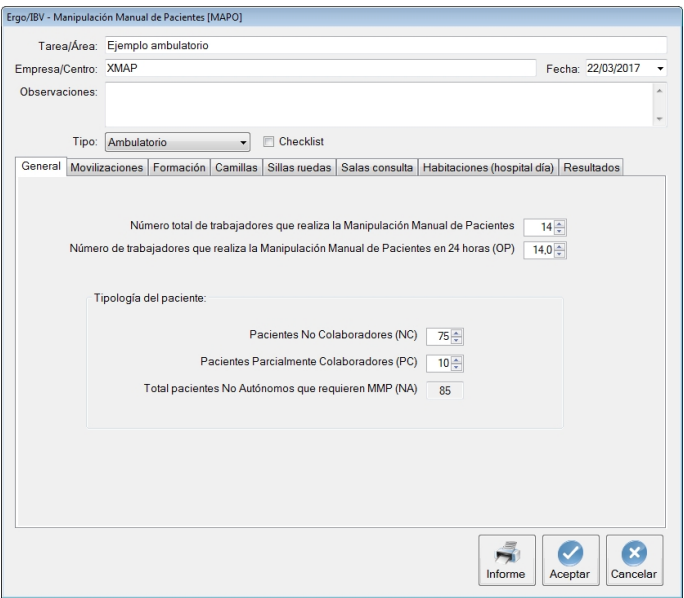

Figura 18: MMP MAPO – Pestaña general- (ambulatorio)

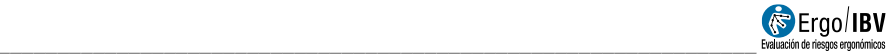

#### **Pestaña Movilizaciones**

En esta pestaña se debe especificar en número, las movilizaciones de pacientes que se realizan como:

- **Nº de levantamientos totales**
- **Nº de levantamientos parciales**

Para cada uno es necesario indicar si el levantamiento se realiza **manualmente** (sin equipos de ayuda) o **mediante el uso de ayudas** (auxiliadas).

Las tareas de manipulación que habitualmente se realizan en los ambulatorios u hospitales de día, se recogen en la [Figura 19](#page-30-0).

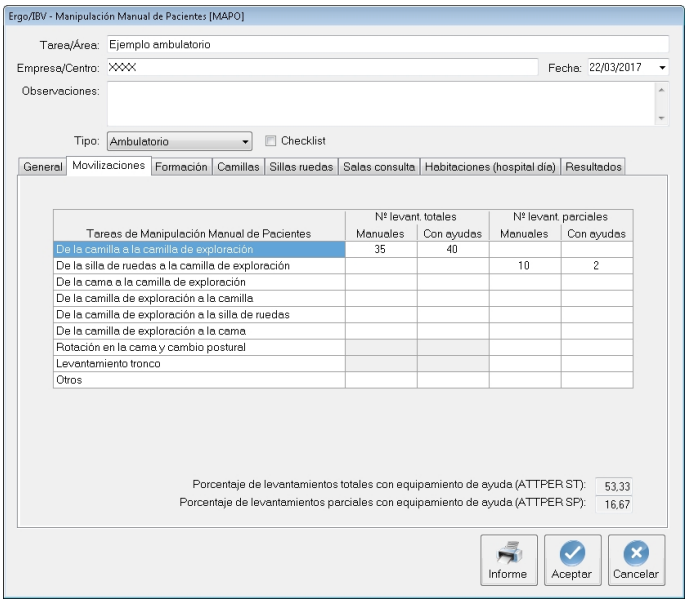

Figura 19. MMP MAPO – Pestaña movilizaciones- (ambulatorio)

<span id="page-30-0"></span>Para cada tarea es necesario especificar si se trata de un levantamiento total o parcial y se realiza manualmente o con ayudas. El número consignado en cada casilla hace referencia al número total de manipulaciones en una jornada realizado por el total de trabajadores.

Con los datos de las manipulaciones consignados en la tabla, el programa calcula:

- Porcentaje de levantamientos totales con equipamiento de ayuda **(ATTPER ST)**
- Porcentaje de levantamientos parciales con equipamiento de ayuda **(ATTPER SP)**

#### **Pestaña Formación**

En esta pestaña se recoge el tipo de formación (competencias) e información, así como la capacidad de uso de los equipos de ayuda relacionados con el riesgo asociado a la movilización de pacientes.

El tipo de formación, la duración de la misma, el número de trabajadores que han recibido la formación, el tiempo transcurrido desde la formación y la verificación de la eficacia de la formación, definen el concepto de formación adecuada.

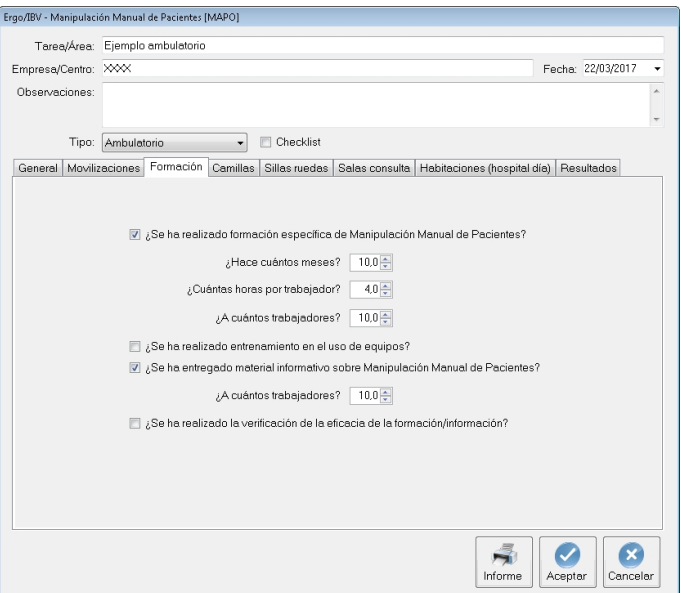

Figura 20. MMP MAPO – Pestaña formación- (ambulatorio)

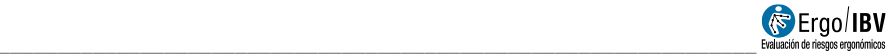

La formación se considera adecuada cuando el:

- Curso teórico-práctico tiene una duración mínima de 6 horas.
- 75% de los trabajadores implicados en la movilización de pacientes han recibido formación.

Si al comienzo del análisis optó por realizar el análisis en **modo Checklist**, tras la cumplimentación de las pestañas anteriores (general, movilizaciones, y formación), se obtendrían los **resultados** del nivel de adecuación ergonómica del factor equipamiento tanto para el levantamiento total (FST), como parcial (FSP) y del factor formación (FF).

#### **Pestaña Camillas**

En esta pestaña se recogen los datos de uno de los equipos de mayor uso en las áreas ambulatorias y hospitales de día, las camillas.

Si al comienzo del análisis optó por realizar el análisis en **modo Checklist**, esta pestaña no estará disponible.

Los datos a introducir en esta pestaña son:

- Número total de camillas presentes en el área ambulatoria objeto de estudio.
- Para cada camilla, se comprueban las características de inadecuación ergonómica que se recogen en la [Figura 21](#page-33-0). Las características que figuran como (descriptivo), deben ser indicadas, pero no influyen en el cálculo.

Consignados estos datos, el programa calcula automáticamente una puntuación total y una **Puntuación media para las camillas (PMBAR),**  valor necesario para el cálculo del nivel de inadecuación ergonómica del factor camilla.

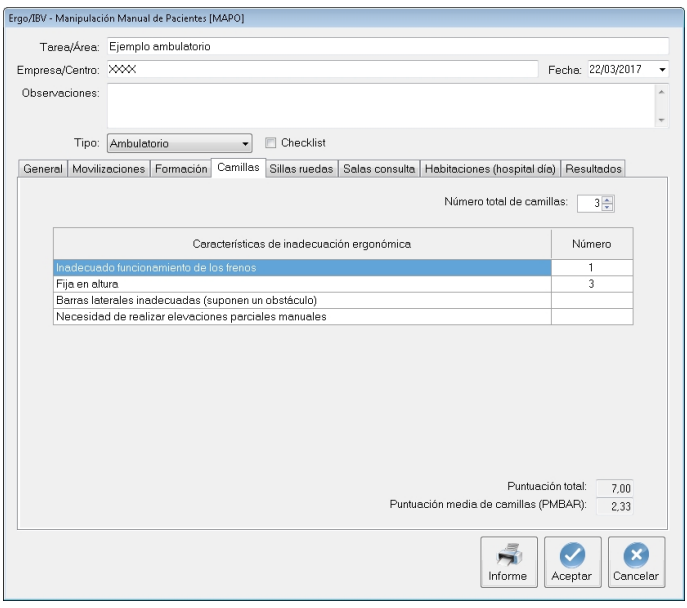

Figura 21. MMP MAPO – Pestaña camillas- (ambulatorio)

#### <span id="page-33-0"></span>**Pestaña Sillas de Ruedas**

En esta pestaña se recogen los datos de otro de los equipos más utilizados en el ámbito ambulatorio, las sillas de ruedas.

Si al comienzo del análisis optó por realizar el análisis en **modo Checklist**, esta pestaña no estará disponible.

Los datos a introducir en esta pestaña son:

- Número total de sillas de ruedas presentes en la zona ambulatoria objeto de estudio.
- Para cada silla, se comprueban las características de inadecuación ergonómica que se recogen en la [Figura 22](#page-34-0). Las características que figuran como (descriptivo), deben ser indicadas, pero no influyen en el cálculo.

Consignados estos datos, el programa calcula automáticamente una puntuación total y una **Puntuación media de sillas de ruedas (PMSR),**  valor necesario establecer el nivel de inadecuación ergonómica.

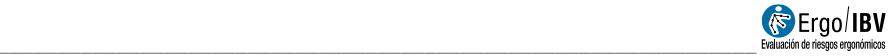

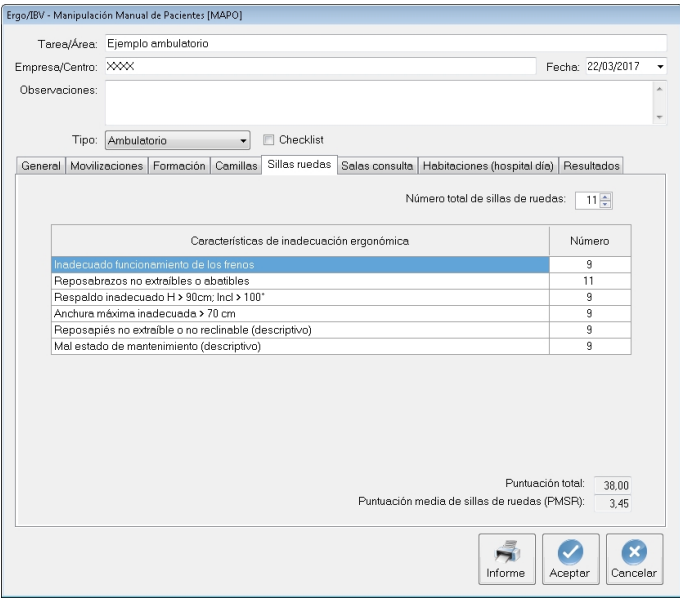

Figura 22. MMP MAPO – Pestaña sillas de ruedas- (hospitalización)

#### <span id="page-34-0"></span>**Pestaña Salas de consulta**

Una de las zonas de los ambulatorios donde se realiza manipulación de pacientes, son las salas de consulta.

Si al comienzo del análisis optó por realizar el análisis en **modo Checklist**, esta pestaña no estará disponible.

Los datos a introducir en esta pestaña son:

- Número total salas de consulta presentes en la zona ambulatoria objeto de estudio.
- Para cada sala, se comprueban las características de inadecuación ergonómica que se recogen en la [Figura 23](#page-35-0).

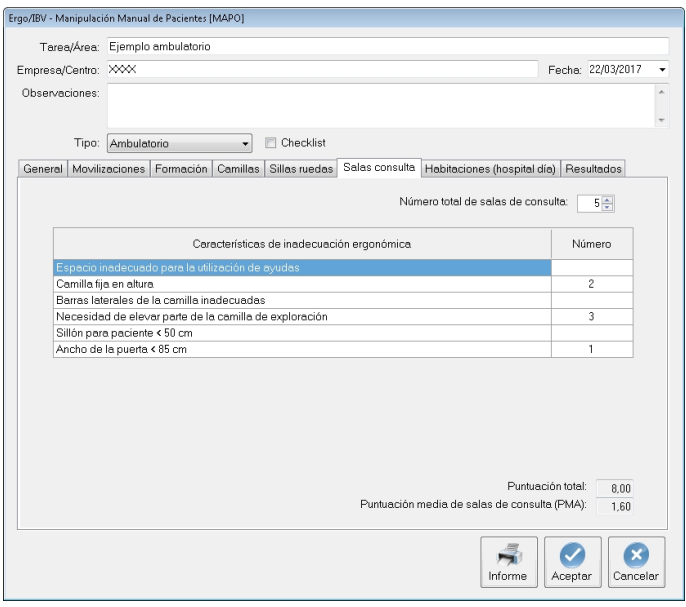

Figura 23. MMP MAPO – Salas de consulta- (ambulatorio)

#### <span id="page-35-0"></span>**Pestaña Habitaciones (hospital de día)**

Si al comienzo del análisis optó por realizar el análisis en **modo Checklist**, esta pestaña no estará disponible.

En esta pestaña es necesario especificar el número de habitaciones de día presentes en la zona donde se realiza el análisis.

Así mismo, para cada una de las habitaciones, es necesario revisar una serie de criterios o requisitos de inadecuación ergonómica que se encuentran recogidos en la [Figura 24](#page-36-0).

Con estos datos, se calcula de manera automática la puntuación total de las habitaciones y la **puntuación media de habitaciones (PMH)**.

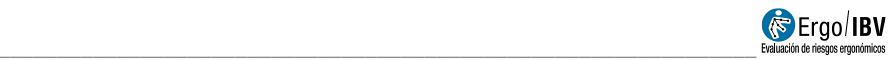

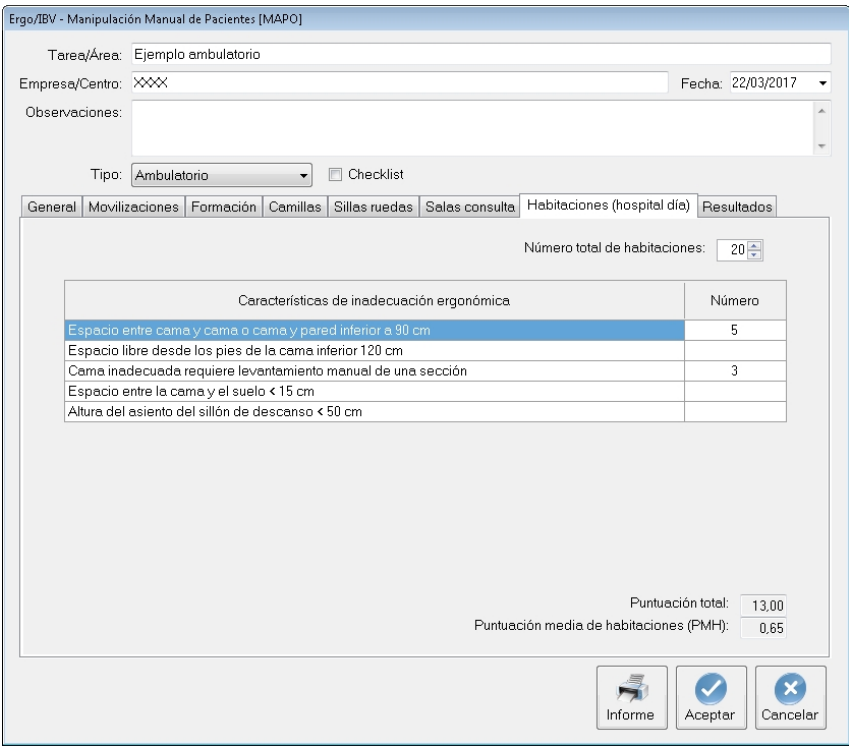

<span id="page-36-0"></span>Figura 24. MMP MAPO – Pestaña Habitaciones- (ambulatorio)

#### **Pestaña Resultados**

Una vez introducidos los datos en las pestañas anteriores, el programa calcula y ofrece en la misma ventana los niveles de inadecuación ergonómica (irrelevante, medio, alto) para cada uno de los factores de riesgo contemplados por la metodología, así como el nivel de riesgo para el factor equipamiento total y parcial.

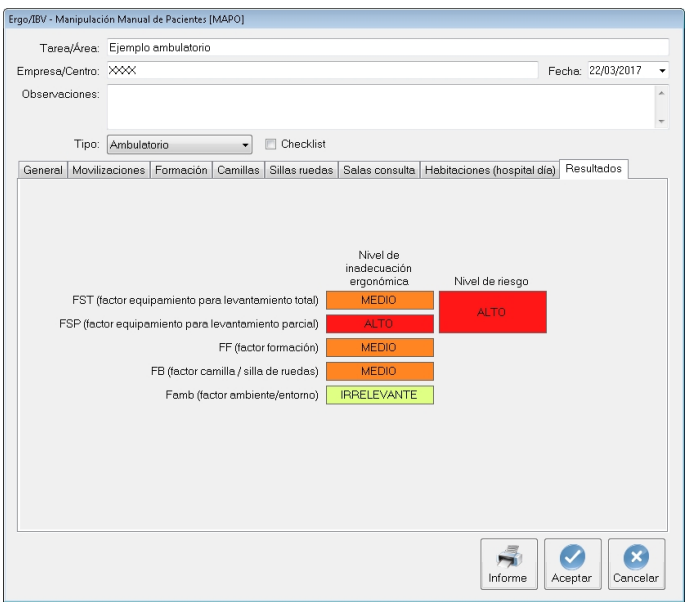

Figura 25. MMP MAPO – Pestaña Resultados- (ambulatorio)

<span id="page-37-0"></span>Los factores contemplados son:

• **FST (factor de equipamiento para levantamiento total)**. Se ofrece el nivel de inadecuación ergonómica del factor de equipamiento para el levantamiento total de pacientes que está relacionado con el porcentaje de levantamientos totales auxiliados (ATTPERST), valor que se obtiene en la pestaña de movilizaciones.

El valor de ATTPERST y su relación con la inadecuación ergonómica de FST se obtiene de la siguiente tabla. Por ejemplo, en este caso el

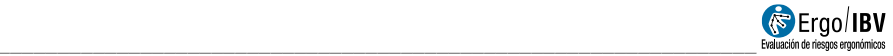

valor de ATTPERST obtenido en la pestaña de movilizaciones es de 53.33, que se corresponde con una inadecuación media del factor equipamiento, tal como aparece en la [Figura 25](#page-37-0).

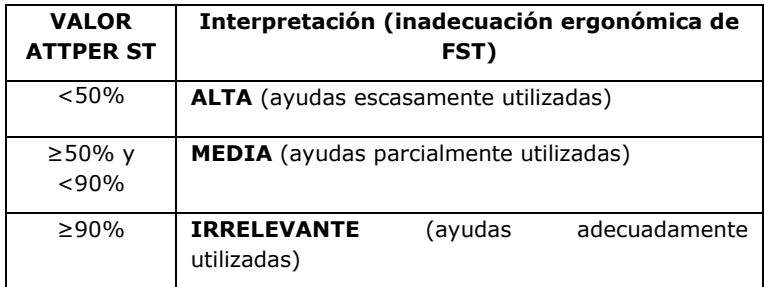

• **FSP (factor de equipamiento para levantamiento parcial)**. Se ofrece el nivel de inadecuación ergonómica del factor de equipamiento para el levantamiento parcial de pacientes que está relacionado con el porcentaje de levantamientos parciales auxiliados (ATTPERSP), valor que se obtiene en la pestaña de movilizaciones.

El valor de ATTPERSP y su relación con la inadecuación ergonómica de FSP se obtiene de la siguiente tabla. Por ejemplo, en este caso el valor de ATTPERSP obtenido en la pestaña de movilizaciones es de 16.67, que se corresponde con una inadecuación alta del factor equipamiento.

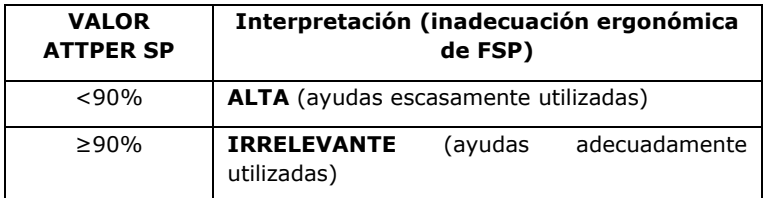

• **Nivel de riesgo para el factor equipamiento total y parcial.** Se ofrece el nivel de riesgo ergonómico para el factor de equipamiento. El nivel de riesgo está relacionado con la presencia de pacientes que requieren manipulación y los valores calculados de ATTPERST Y ATTPERSP en la pestaña de movilizaciones. El nivel de riesgo se obtiene de la siguiente tabla:

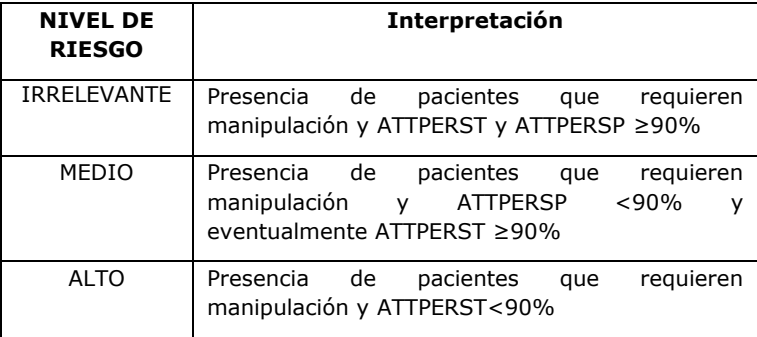

• **FF (factor formación).** Se ofrece el nivel de inadecuación ergonómica para el factor formación. El nivel se obtiene a partir de la revisión de las características especificadas en la pestaña de formación.

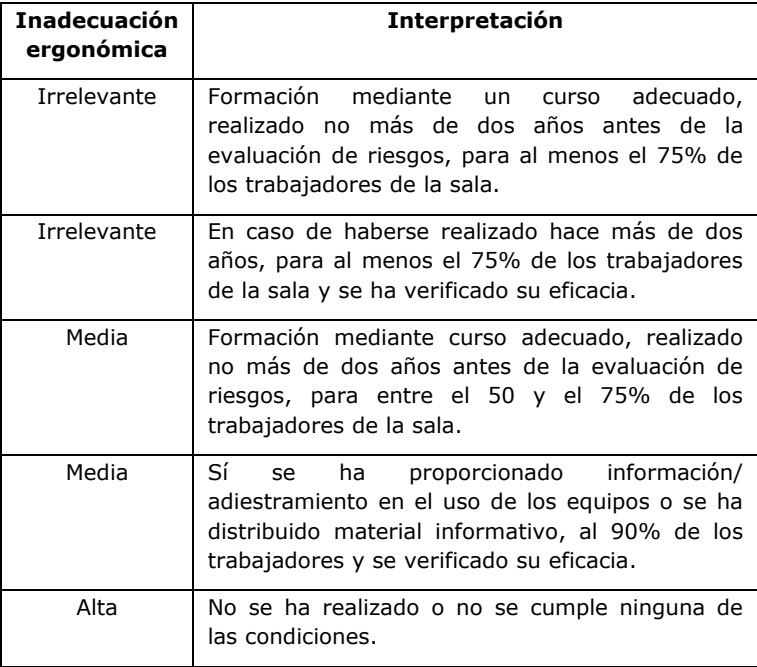

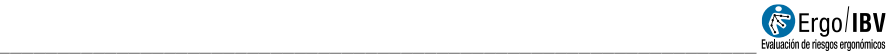

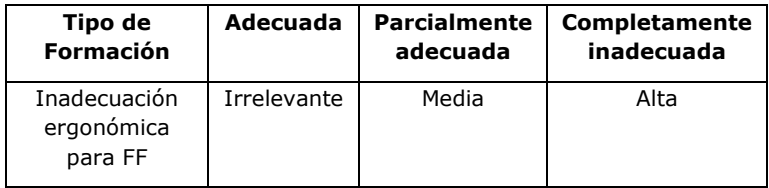

• **FB (factor camilla/silla de ruedas)**. Se ofrece el nivel de inadecuación ergonómica del factor camilla/silla de ruedas. Este nivel se obtiene partiendo del valor PMBAR (calculado en la pestaña Camillas) y del valor PMSR (calculado en la pestaña sillas de ruedas), y posteriormente obteniendo el valor de inadecuación mediante la entrada en la siguiente tabla:

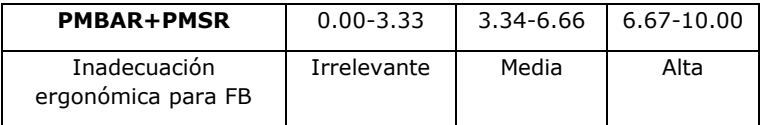

Por ejemplo, un valor de PMBAR de 2.33 y PMSR de 3.45 obtenido en la pestaña de camillas y sillas de ruedas respectivamente, nos indica que el nivel de inadecuación ergonómica FB (camillas/sillas de ruedas) es Medio.

**Famb (factor ambiente/entorno)**. Se ofrece el nivel de inadecuación ergonómica para el factor ambiente/entorno. Dicho nivel se obtiene partiendo del valor PMA obtenido en la pestaña de salas de consulta y el valor PMH de la pestaña de habitaciones. Con ambos datos y entrando en la siguiente tabla, se obtiene en nivel de inadecuación ergonómica para Famb.

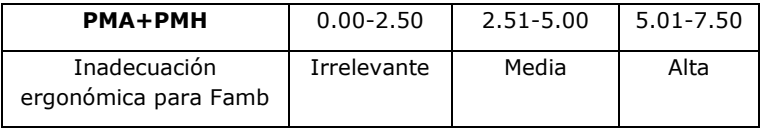

Por ejemplo, un valor de PMA de 1.60 y de PMH de 0.65, obtenido en la pestaña de salas de consulta y habitaciones de día respectivamente, nos indica que el nivel de inadecuación ergonómica del factor ambiente/entorno es Irrelevante.

En lo que respecta a la interpretación del nivel de inadecuación ergonómica, los 3 niveles que existen, se asocian igualmente con sus códigos de color, y la interpretación se resume en la siguiente tabla:

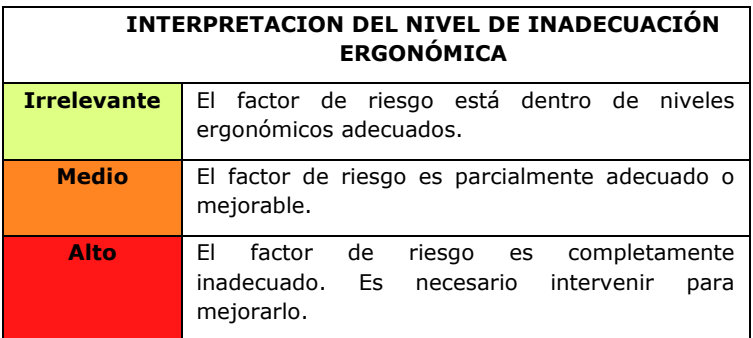

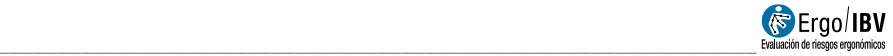

## **INFORME**

Pulsando el botón *Informe* en la ventana principal de este módulo se obtiene un informe de la tarea que contiene los siguientes apartados:

• **Identificación**. Incluye los datos generales; la fecha, el nombre de la tarea/área y de la empresa/centro, y las observaciones del evaluador. Si se ha añadido una fotografía a la tarea, también aparecerá en este apartado.

Además, se incluye el tipo de análisis (hospitalización, área quirúrgica o ambulatorio/hospital de día) y si se trata de checklist.

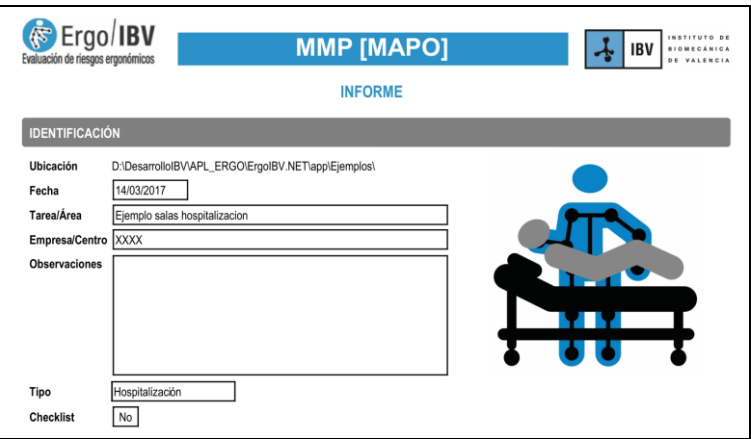

Figura 26. MMP MAPO – Informe -identificación- (hospitalización)

• **Factores de riesgo**. En este apartado del informe se muestra fundamentalmente la misma información que en la pestaña de resultados.

En función del tipo de análisis (hospitalización, área quirúrgica o ambulatorio), la información que se muestra en este apartado difiere.

Para hospitalización se muestran los valorares de cada uno de los factores de riesgo ([Figura 27](#page-43-0)). Si el análisis corresponde a una zona quirúrgica o ambulatoria, en este apartado se muestran los niveles de inadecuación ergonómica para cada uno de los factores contemplados por la metodología en cada caso (Figura 28 y Figura 29) respectivamente.

Además, en este apartado también se recogen la leyenda de interpretación del nivel de riesgo MAPO o niveles de inadecuación ergonómica según corresponda al caso analizado.

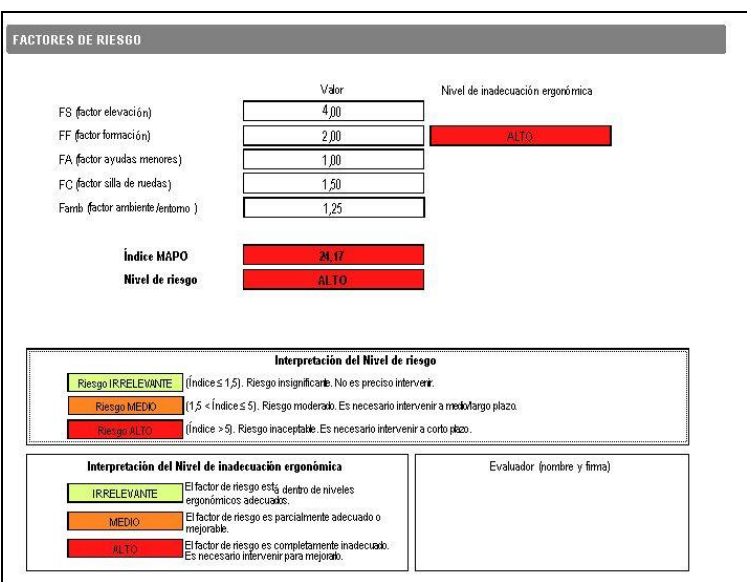

<span id="page-43-0"></span>Figura 27. MMP MAPO – Informe –factores de riesgo - (hospitalización)

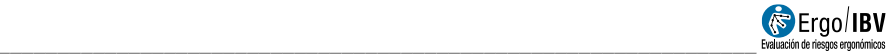

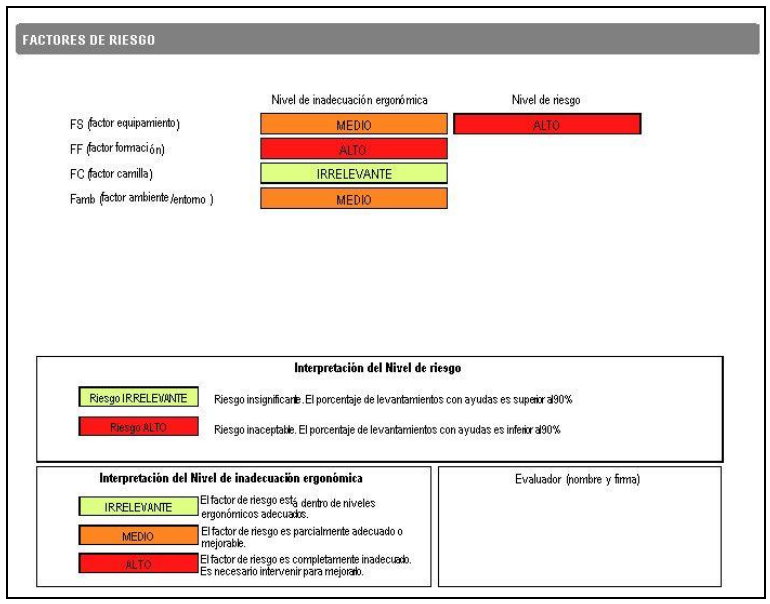

#### Figura 28. MMP MAPO – Informe –factores de riesgo - (área quirúrgica)

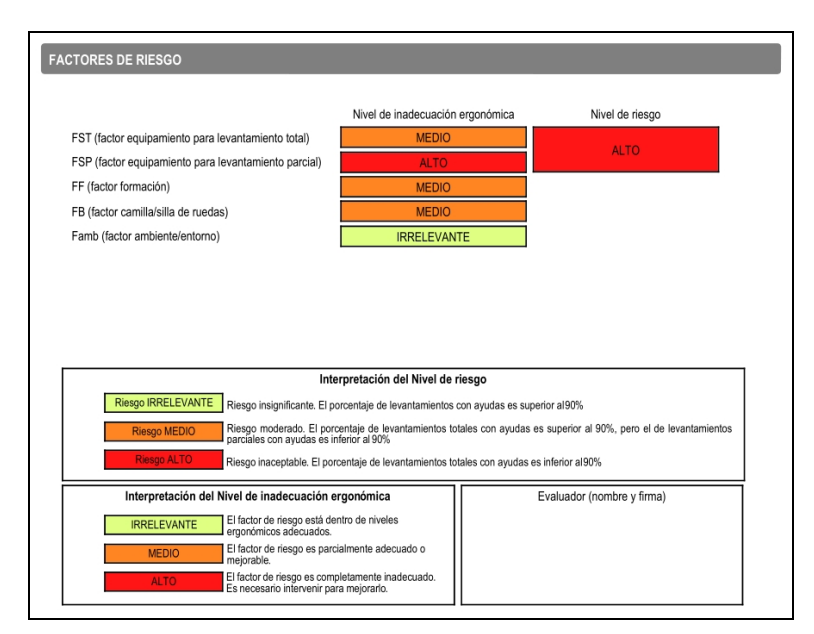

Figura 29. MMP MAPO – Informe –factores de riesgo - (ambulatorio)

• **Información del área analizada** ([Figura 30](#page-45-0)). Ofrece la información de las diferentes pestañas que han sido rellenadas en el caso objeto de análisis. Para cada una de las pestañas contempladas por la metodología, se ofrece una tabla resumen con los datos consignados.

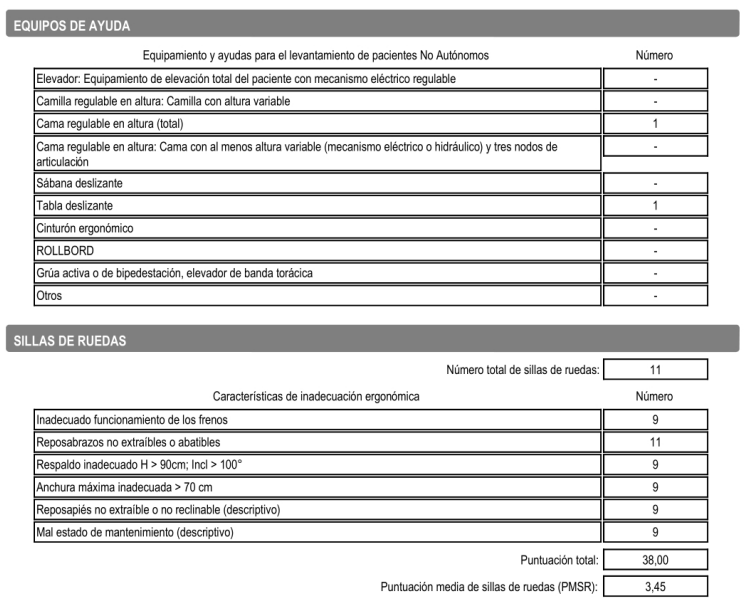

<span id="page-45-0"></span>Figura 30. MMP MAPO – Informe - (hospitalización)